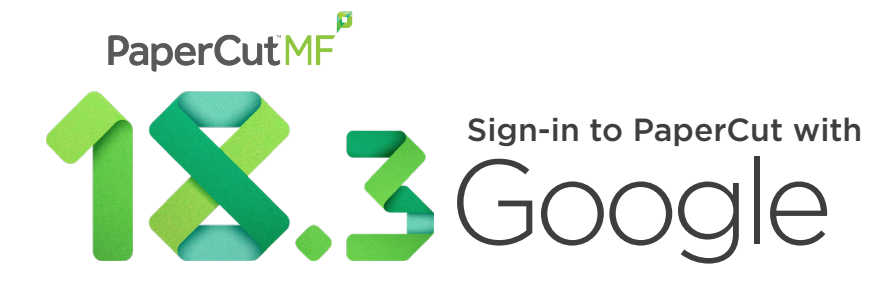

PaperCut 18.3 is a game-changer for users who love G Suite & Chromebooks. With Google's new Secure LDAP feature, SysAdmins can sync users and groups right from G Suite! Log in once and you're done. No more having to remember multiple logins just to print.

Google for Education schools, G Suite fanatics, and Chromebook-based businesses now experience easy user management with PaperCut's G Suite integration, more ways to make Job Ticketing better, and the freedom to select stapling options when using Find-Me printing.

DID YOU KNOW

60<sup>%</sup> of K-12 devices sold **DID YOU KNOW<br>60<sup>%</sup> of K-12 devices sold in the U.S. are Chromebooks.** 

吉二百五

## WHAT'S NEW IN 18.3

- PaperCut integration with G Suite & Cloud Identity
- Secure LDAP for direct migration of G Suite users to PaperCut
- Use "Sign in with Google" button to authenticate with PaperCut
- Choose stapling options when you print. This applies to:
	- »Kyocera »Ricoh »Riso

»Toshiba »Xerox

- 
- Change print settings on Kyocera devices

# **G Suite Integration**

PaperCut MF's G Suite & Cloud Identity integration is a complete print, copy, and scan solution for G Suite customers.

- Chromebook Printing
- G Suite User Sync & Authentication
- Cloud Identity User Sync & Authentication
- Scan to Google Drive for PaperCut MF

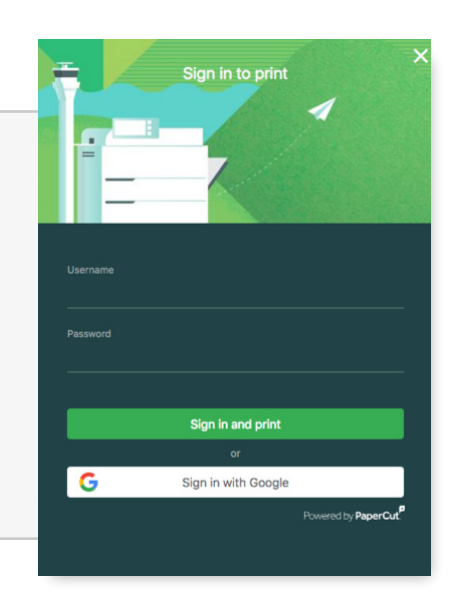

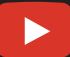

**Subscribe to our YouTube channel:** youtube.com/ACDIVideos Watch 18.3 highlights, how-to's, and more!

**TO SEE FULL RELEASE NOTES, VISIT**  http://www.acd-inc.com/papercutmf-18-3 General Release November 8, 2018

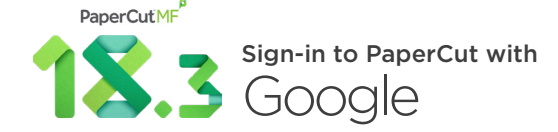

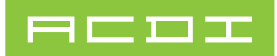

### **ENHANCEMENTS:**

• When installing PaperCut MF, you can now skip the step to select a user/group sync source and configure that separately later. This speeds up the installation.

#### • Global Print Driver with stapling options:

-Added the ability to select stapling options at the time of printing. The following staple positions are supported: top left, top right and two on the side.

This applies to: Ricoh, Toshiba, Xerox, Kyocera and Riso.

#### • Integrated Scanning:

-Added the ability to start a new scan job from the Scan More or Finish screen, retaining the current scan job's settings and account selection attributes. This applies to:

- » Fuji Xerox ApeosPort V+
- » HP (OXP)
- » Xerox (EIP 3.0+)
- -Added the ability to configure (on the Admin web interface Scan Actions page) up to three output file types that a user can choose from at the MFD.
- -Some of the PaperCut MF's advanced Integrated Scanning features, such as Scan to Cloud Storage and text-searchable documents, are now processed through "PaperCut Cloud Services". Document processing in the cloud takes away the hassle of managing the performance of local infrastructure.

Note: An active support subscription is required to use this feature.

#### • Security

-Port 9195: PaperCut MF now supports both self-signed and CA-signed SSL/HTTPS SHA2 certificates on port 9195. This is turned on by default for new installations; existing installations require them to be turned on manually.

This applies to:

- » Konica Minolta (OpenAPI)
- » Sindoh (OpenAPI)

-Port 80: Tightened security on port 80 when used for payment gateways to ensure unnecessary information is not included in the HTTP header.

- -Site Server: You can now specify a list of IP addresses or subnets that are allowed to submit information to the Application Server. This is configured in Options > Advanced > Security section (or using the auth.site.allowed-addresses config key).
- **Admin web interface:** In 'Options' there is now a 'Tools' tab. The Tools page lists all of the third-party systems that PaperCut MF directly integrates with.

#### • Web services API:

- -getPrinterProperty() now supports a 'printer-id' option, which is also available via the servercommand utility. This option improves the usefulness of the health monitoring API.
- -getSharedAccountProperty() now supports an 'account-id' option, which is also available via the server-command utility. This option is useful when setting the printer property advanced-config. override-no-popup-charge-shared-id using setPrinterPropertyMethod().

#### **TO SEE FULL RELEASE NOTES, VISIT** http://www.acd-inc.com/papercutmf-18-3